## How do I send from a different email address?

Last Modified on 09/15/2022 11:08 am EDT

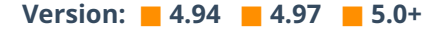

**Outlook for the Desktop:** Compose a new email and click on **Options > From.**

**PoliteMail Online:** Click the 'From' link in the upper right.

**PoliteMail for Outlook 365:** Compose a new email, click on the ... button to view options, and select 'Show From'.

This should generate the From field above the To field where you should see your email address.

Click the From field, then click Other Email Address where you can enter the email address you are looking to have it sent from. Mail Onlin[e](http://help.politemail.com/help/setting-up-from-verification-and-user-from-permissions): Click the From link in the upper right.<br>
Mail Online: Click the From link in the upper right.<br>
Mail for Outlook 365: Compose a new email, click on the ... button to view options, and select <sup>15</sup><br>
und generate

Note that you must have Send From permissions in PoliteMail to use this when sending a measured message.

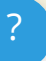